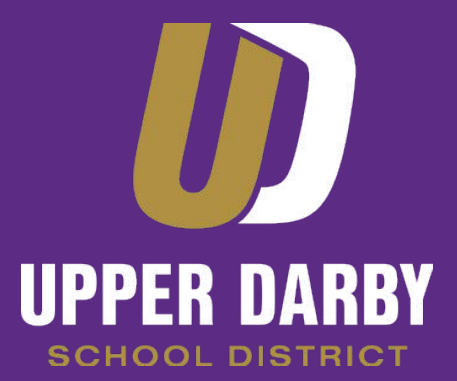

**Opportunity · Unity · Excellence** 

# **Directions to Access Online Instructional Materials for Parents & Students**

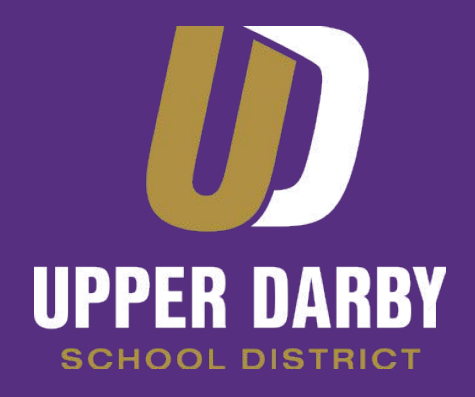

## **Please read through the following slides to learn:**

- **● How to Log into Schoology**
- **● How to Locate Instructional Materials**
- **● How to Obtain Help**

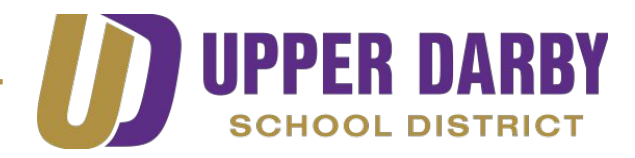

# **How to Log into Schoology**

**Visit the Upper Darby School District website at** 

<https://www.upperdarbysd.org/>

 **or go to** [udsd.schoology.com](https://udsd.schoology.com/)

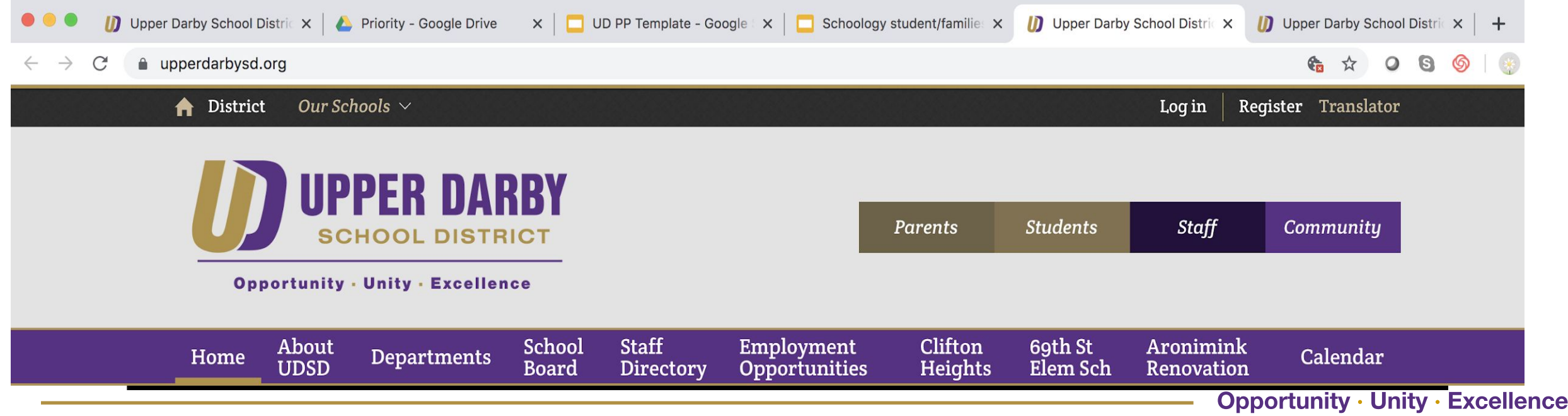

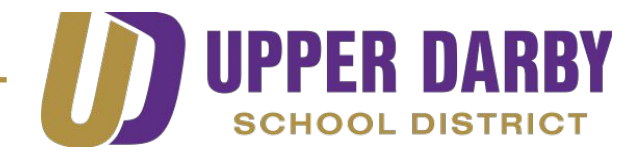

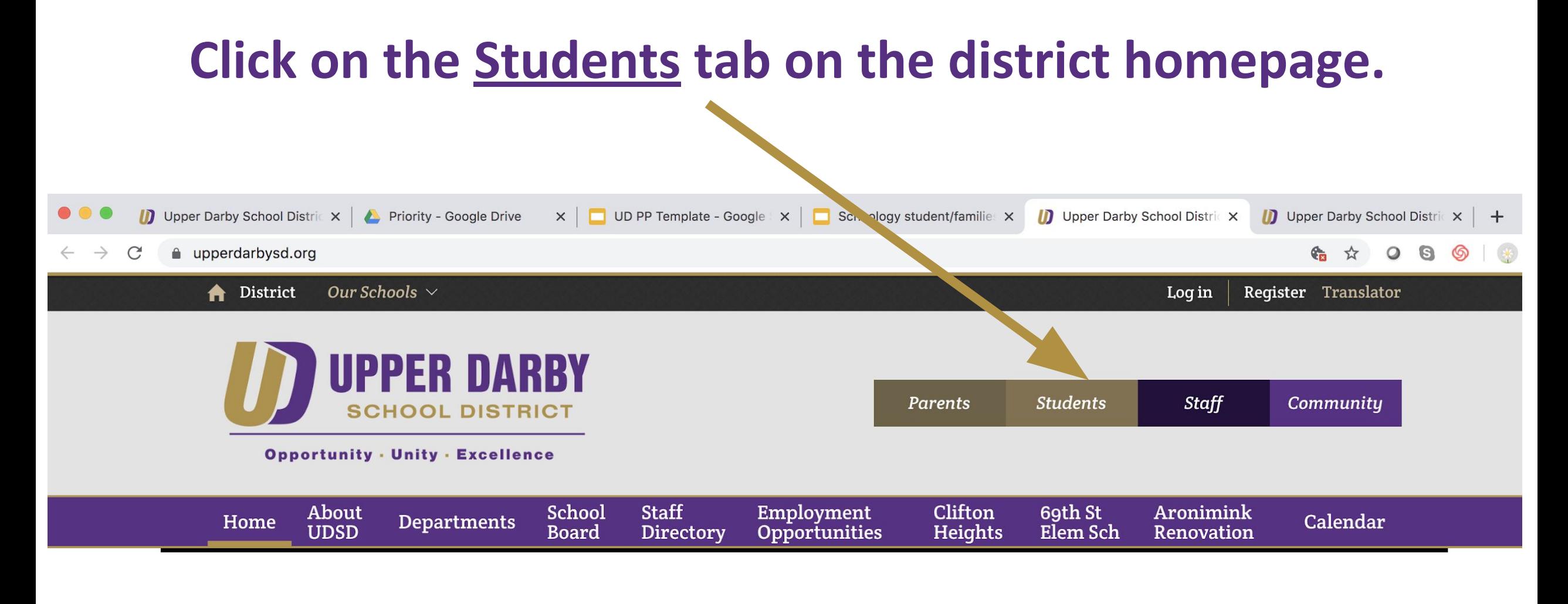

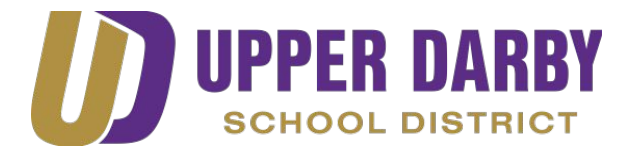

#### **Click ACCEPT on the pop up box which will appear.**

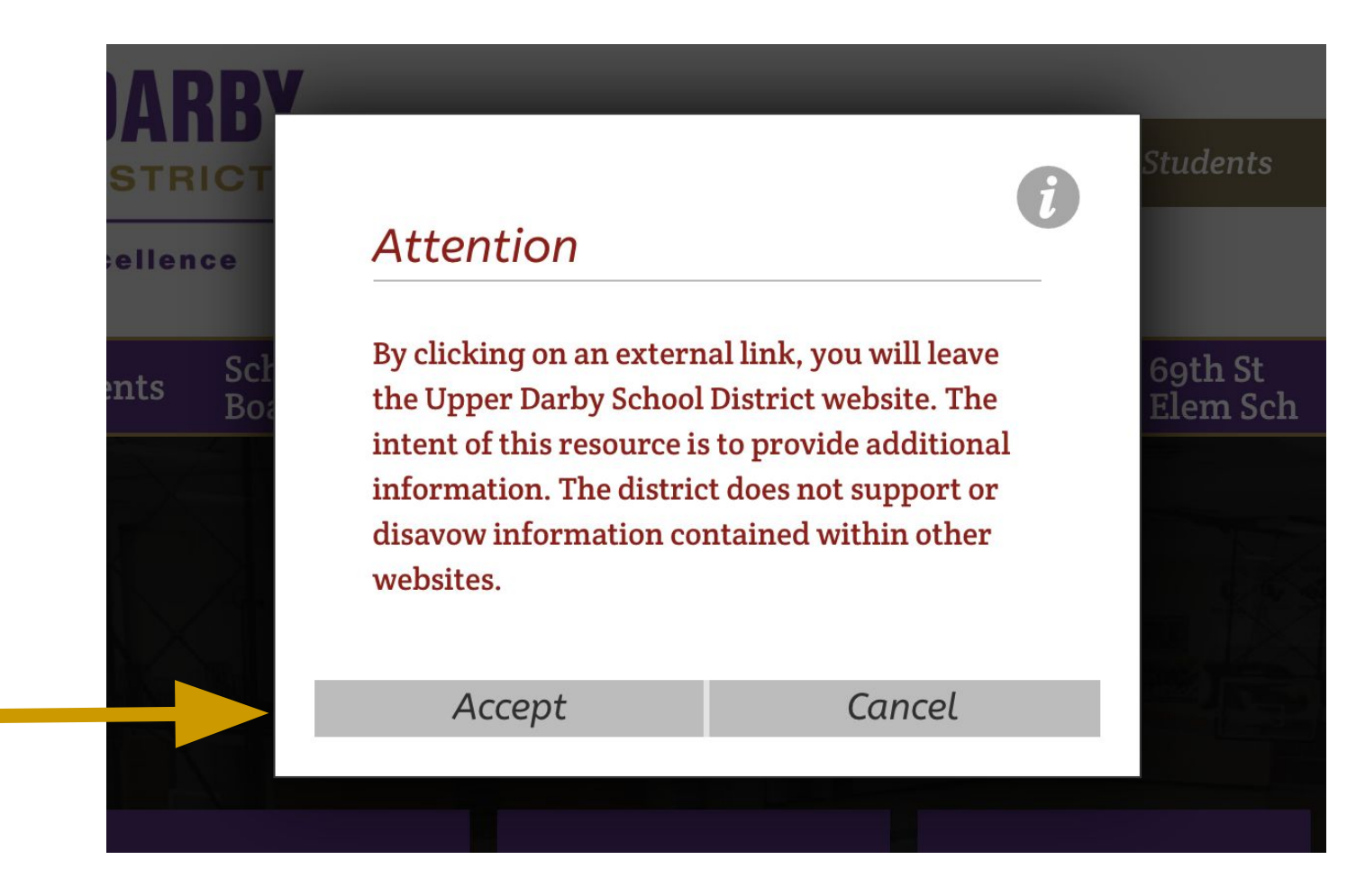

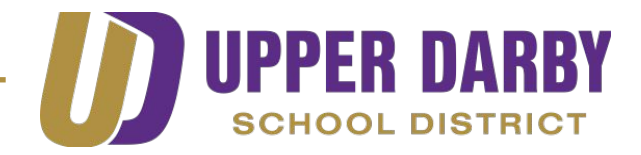

### **We use UDSD Google accounts to log into Schoology. All UDSD students have a google account.**

- **• Their UDSD Google account is the only account associated with Schoology.**
- **• UDSD Google credentials MUST be used to access the lessons on Schoology.**

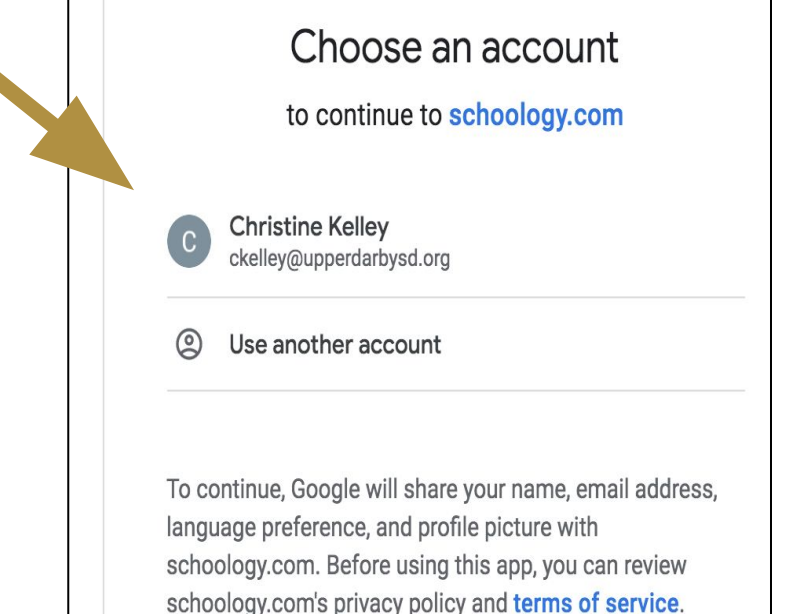

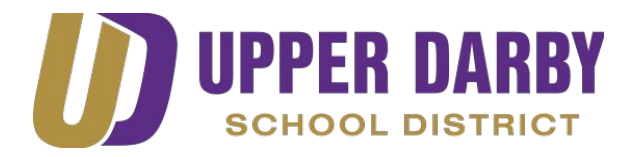

### **K-2 Grade Student Usernames and Passwords**

- **• Usernames are their 6 digit student ID #/lunch # followed by @student.upperdarbysd.org**
	- **• For example: 123456@student.upperdarbysd.org**
- **• Passwords are their 8 digit birthdate**
	- **• 01012014 (January 01, 2014)**
		- **• Note: The birthday day & month are both 2 digits.**

**• If your child has lost or forgotten their password please email:** [familyschoologysupport@upperdarbysd.org](mailto:familyschoologysupport@upperdarbysd.org)

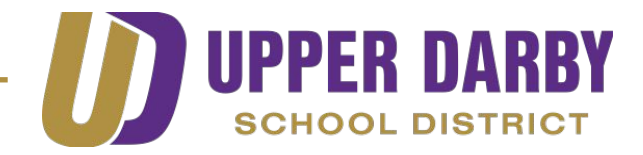

### **3rd - 12th Grade Student Usernames and Passwords**

- **• Usernames are their student ID #(lunch #) followed by @student.upperdarbysd.org.**
- **• Passwords have been assigned to students.**
- **• If your child has lost or forgotten their password please email:**  [familyschoologysupport@upperdarbysd.org](mailto:familyschoologysupport@upperdarbysd.org)

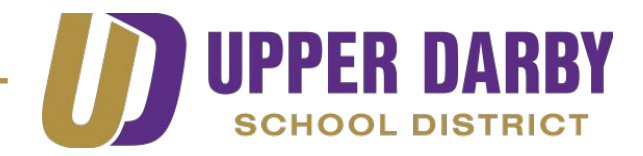

### **Where to look in Schoology for Instructional Materials: Elementary Students in Kindergarten**

- Click on the course labeled with your grade level-HR
	- Example: Kindergarten: Section 3-HR
		- Just look for the HR at the end. (Ignore the section #.)

• In each course you will find 2 folders (ELA and Math)- see next slide.

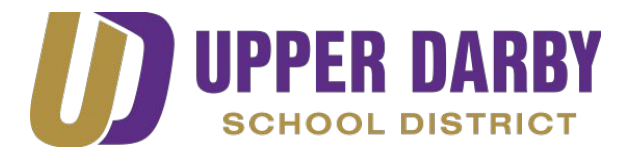

#### **Kindergarten Students (Continued)**

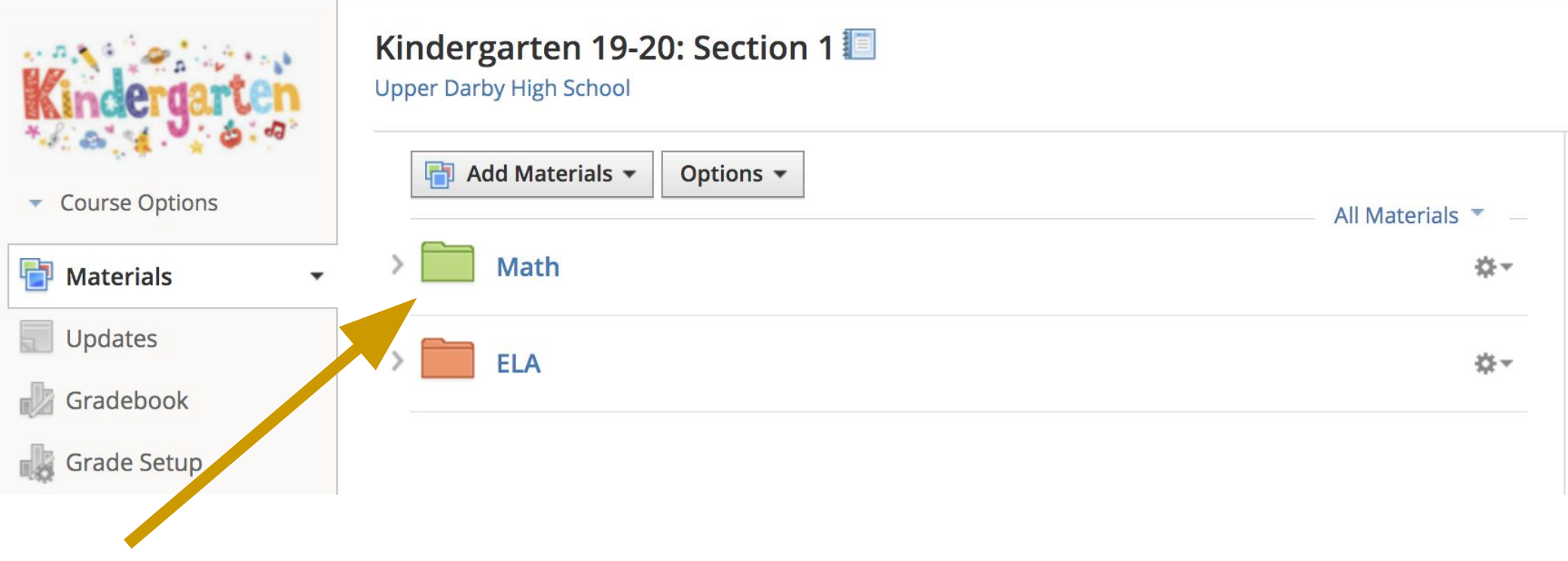

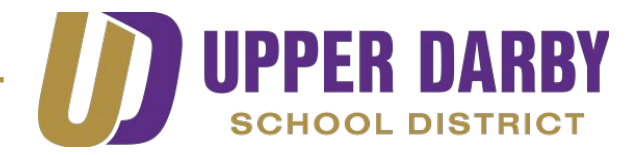

#### **Kindergarten Students (Continued)**

- **•** Click each folder to open
- **•** Inside each folder you will find the lessons for students to complete

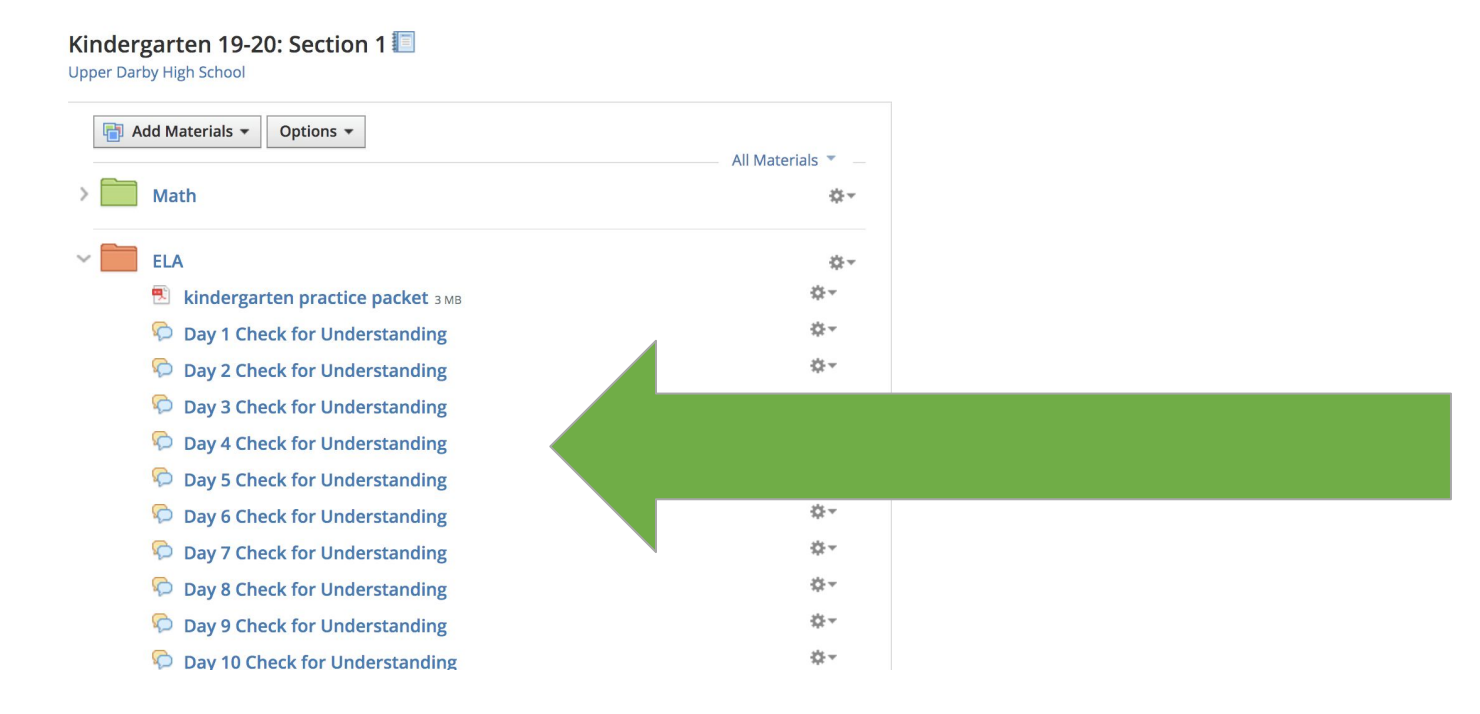

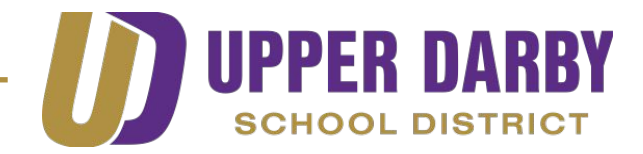

### **Where to look in Schoology for Instructional Materials: Elementary Students in Grades 1-3**

- Click on the course labeled with your grade level-HR
	- Example: Third Grade: Section 3-HR
		- Just look for the HR at the end. (Ignore the section #.)

• In each course you will find 4 folders (ELA, Math, Science and/or Social Studies, and Specials) - see next slide.

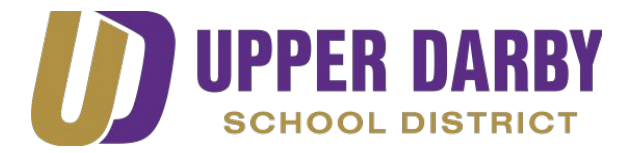

#### **Elementary Students in grades 1-3 (Continued)**

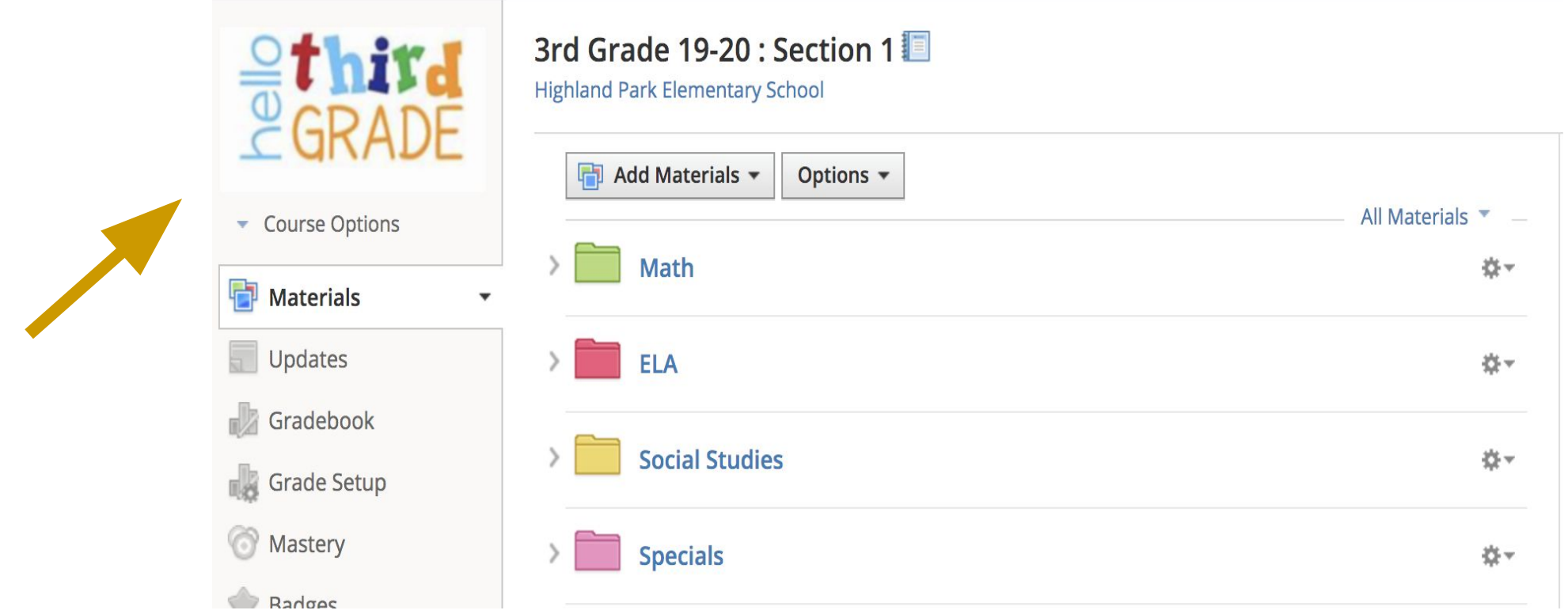

**Opportunity · Unity · Excellence** 

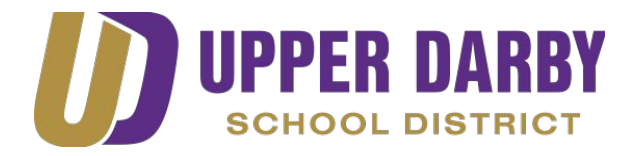

#### **Elementary Students in grades 1-3 (Continued)**

**•** Click each folder to open

complete

**•** Inside each folder you will find the lessons for students to

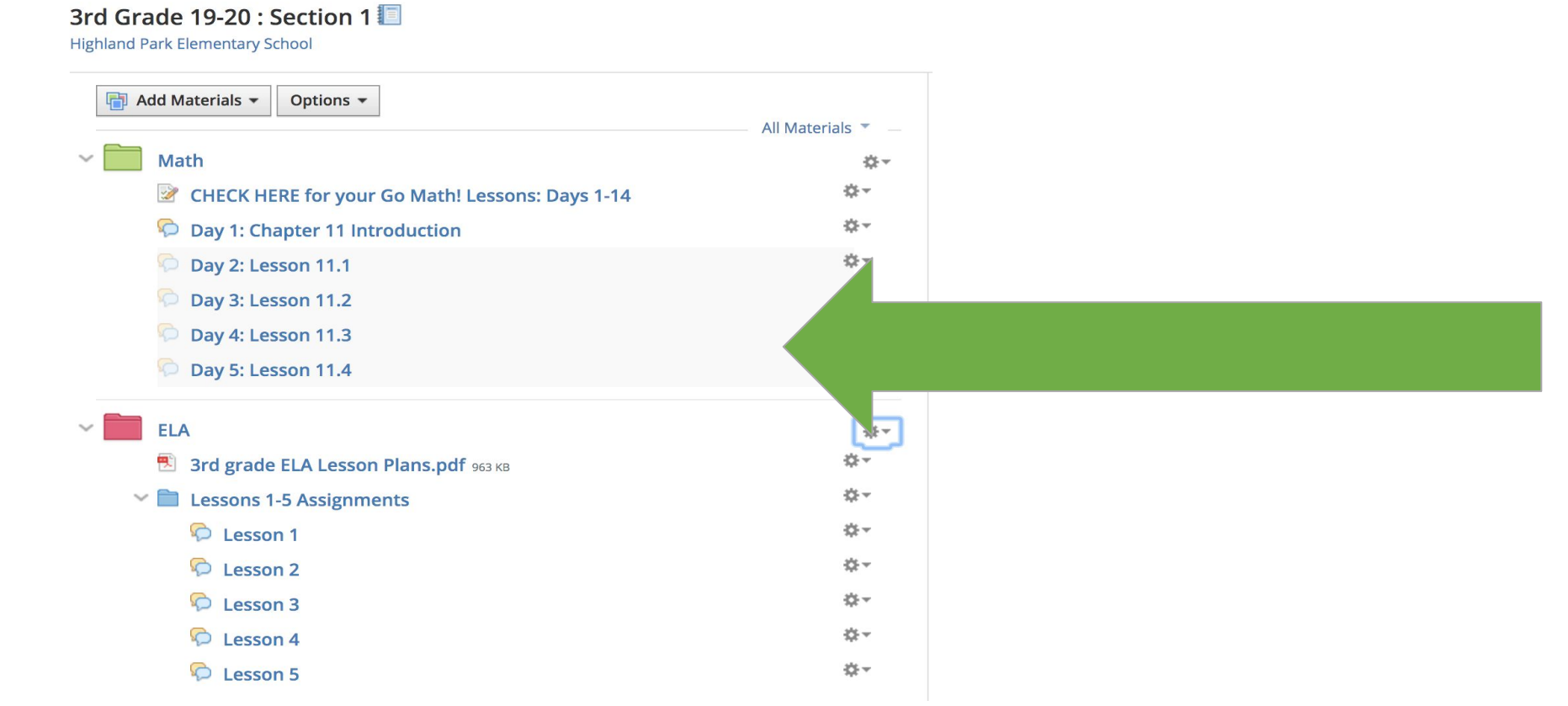

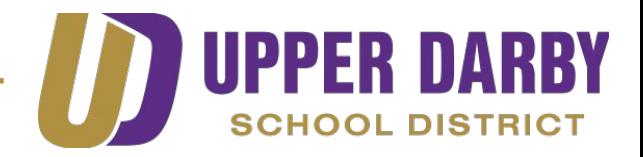

### **Where to look in Schoology for Instructional Materials: Elementary Students in Grades 4-5**

- Students in grades 4 and 5 will access lessons in separate courses.
	- Click on the course labeled Homeroom for Specials folders: Gym, Art, Music, Library.
	- Click on the course labeled Math for Math lessons.
	- Click on the course labeled ELA for Language Arts lessons.
	- Click on the course labeled Science for Science

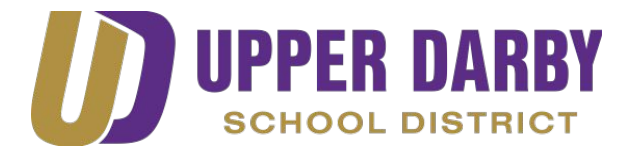

#### **Elementary Students in grades 4 -5 (Continued)**

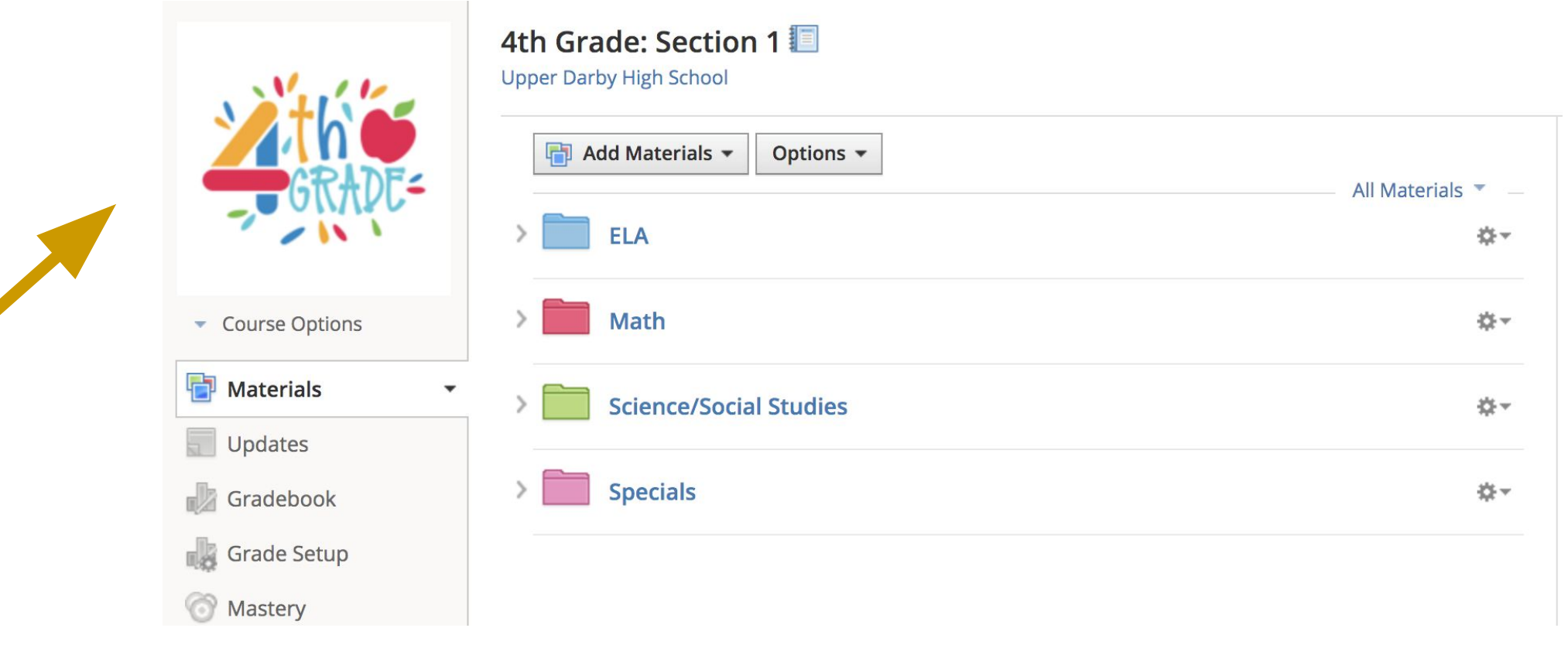

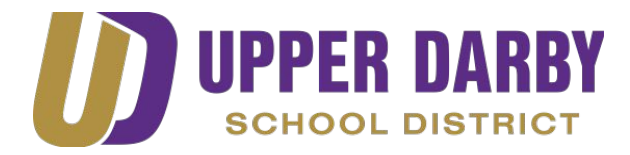

### **Elementary Students in grades 4-5 (Continued)**

- **•** Click each folder to open
- **•** Inside each folder you will find the lessons for students to

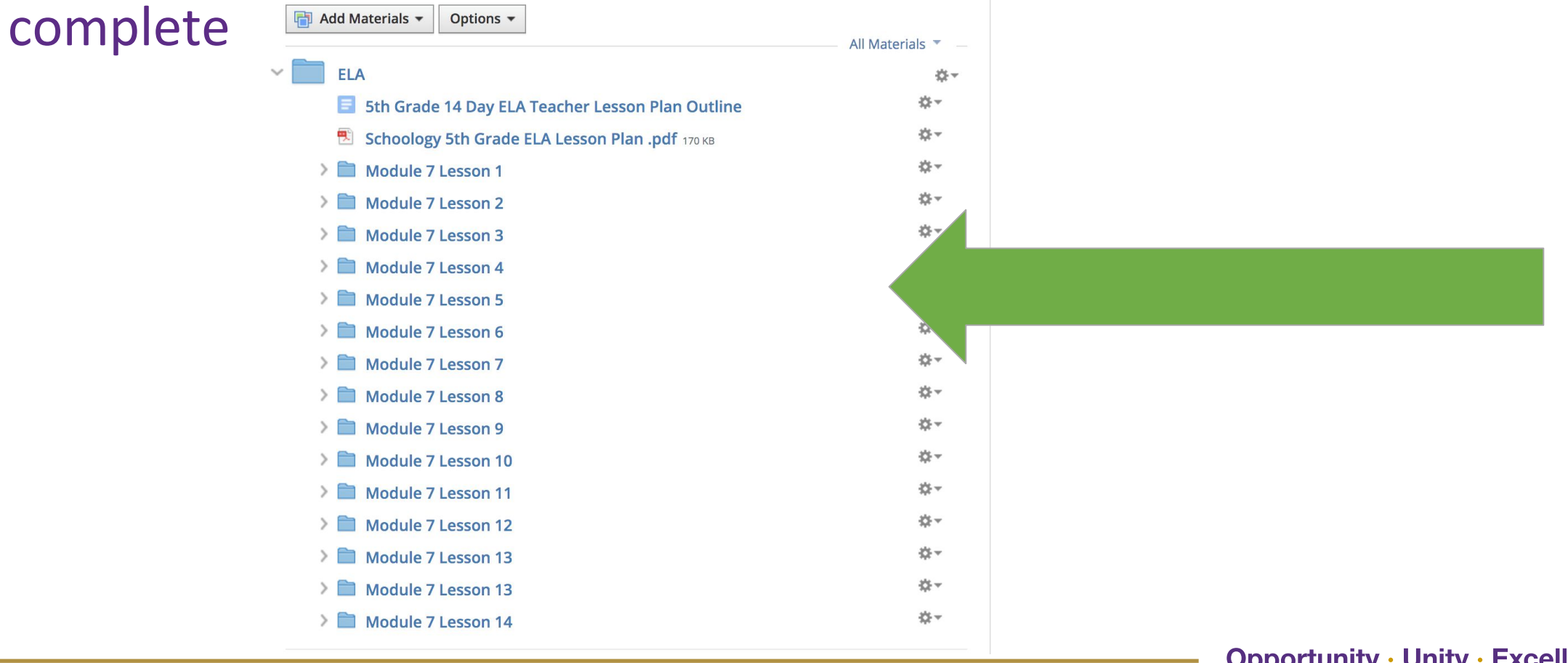

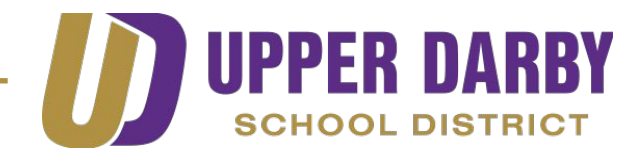

# **Where to look in Schoology for Instructional Materials:**

### **Middle School Students in Grades 6-8**

- Teachers will post assignments in each of your Schoology courses daily.
- Contact your teacher if you have any questions:
	- via email

or

• via the Message feature at the top of the Schoology course

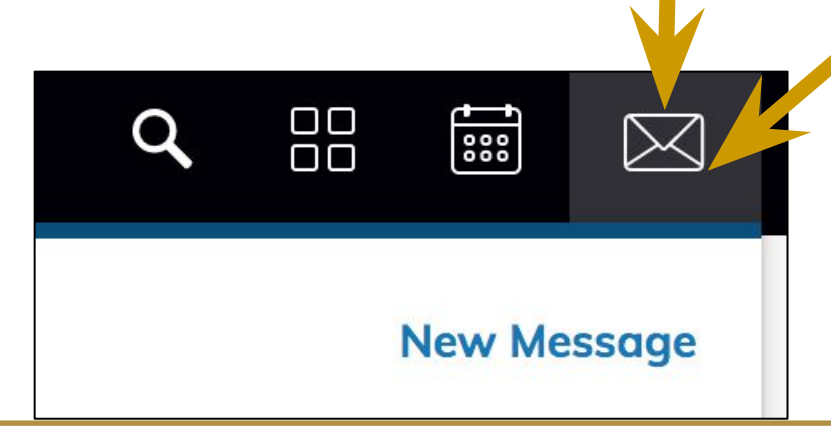

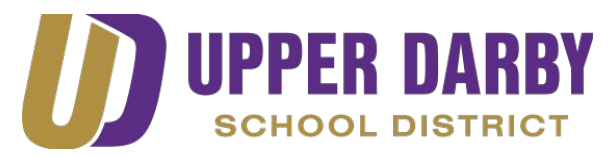

### **Where to look in Schoology for Instructional Materials: High School Students in Grades 9-12**

- Teachers will post assignments in each of your Schoology courses daily.
- Contact your teacher if you have any questions:
	- via email

or

• via the Message feature at the top of the Schoology course

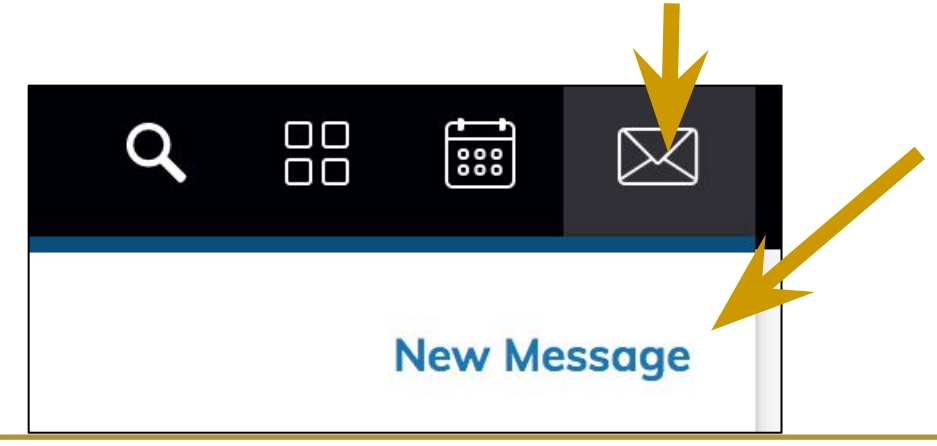

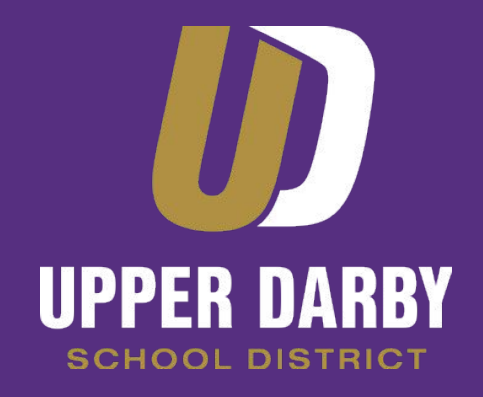

## **Need Help? Use the following email address to report your problem and get help:**

**[Familyschoologysupport@upperdarbysd.org](mailto:Familyschoologysupport@upperdarbysd.org)**

**Thank you!**